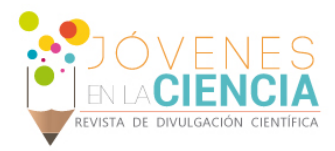

# DESARROLLO DEL PROCESO DE DIGITALIZACIÓN E IMPRESIÓN TRIDIMENSIONAL (3D)

## Daniel Felipe León Cardona (1), Elías Rigoberto Ledesma Orozco (2)

1 [Ingeniería Mecatrónica, Universidad Autónoma de Bucaramanga] | Dirección de correo electrónico: [dleon41@unab.edu.co]

2 [Departamento de Ingeniería Mecánica, División de Ingenierías, Campus Irapuato-Salamanca, Universidad de Guanajuato] | Dirección de correo electrónico: [elias@ugto.mx]

### Resumen

El presente artículo tiene como fin sustentar los datos adquiridos durante el Verano de Investigación 2015 organizado por la Universidad de Guanajuato. Estos datos corresponden a la información recopilada mediante la implementación del escáner tridimensional (3D) de escritorio NextEngine y la impresora 3D MakerBot Replicator ubicados en el taller de manufactura del campus Irapuato-Salamanca de la Universidad de Guanajuato. Se pretende describir los procedimientos realizados para la obtención de los mismos y las conclusiones y la metodología de uso derivadas de su posterior análisis.

### Abstract

This article is intended to sustain the data acquired during the 2015 Summer Research organized by the University of Guanajuato. These data correspond to the information gathered through the implementation of the NextEngine desktop three-dimensional (3D) scanner and the MakerBot Replicator 3D printer located in the manufacturing workshop of the Irapuato-Salamanca campus of the University of Guanajuato. It is intended to describe the procedures performed to obtain them and the findings and methodology of use derived from further analysis.

**Palabras Clave NextEngine; MakerBot; Prisma; Leva; Aditamento** 

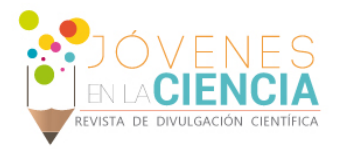

# **INTRODUCCIÓN**

En la actualidad los procesos de impresión y escaneo tridimensional abarcan diferentes campos de la ciencia humana. El resultado de su uso es directamente proporcional a la metodología con las que se les emplee. Es por ello que se pretende desarrollar una metodología que permita un equilibrio entre los datos que sean escaneados con aquellos que son impresos.

# **MATERIALES Y MÉTODOS**

### Escáner láser 3D NextEngine

El escáner 3D para escritorio de la compañía NextEngine (Ver IMAGEN 1) realiza capturas de objetos en tres dimensiones a todo color mediante un sistema Multi-Laser de precisión. El escáner incluye un software propio de procesamiento de datos llamado ScanStudio HD que permite realizar la exploración, alineación, fusionado, depurado de las imágenes escaneadas y la exportación en diferentes tipos de ficheros STL, OBJ, VRML, U3D, entre otros muchos. También hace posible la salida de resultados en modelos 3D para que sean compatibles con los programas de diseño más populares como SolidWorks, 3DS Max, ZBrush, Rhino, Modo, Matemática e imprimir los modelos tridimensionales con ZCrop, Stratasys y otras impresoras 3D. [1]

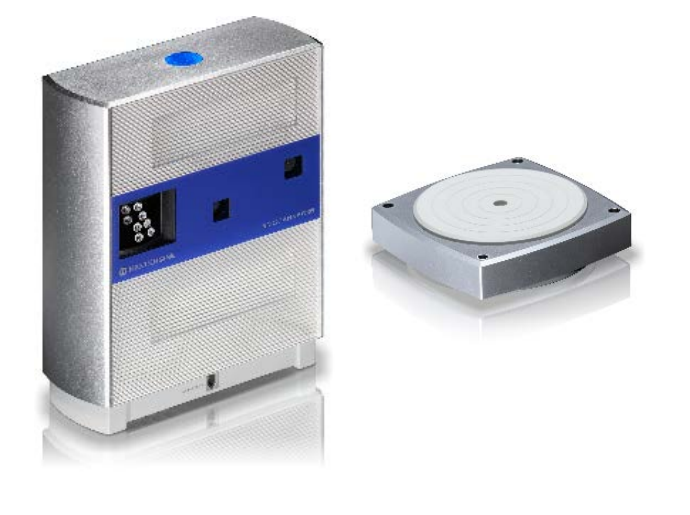

**IMAGEN 1: a) Escáner 3D NextEngine b) Autoposicionador**

**a) b)**

### Impresora 3D MakerBot Replicator

La MakerBot Replicator (Ver IMAGEN 2) es una impresora 3D de escritorio de quinta generación. Este dispositivo se apoya del software MakerBot Desktop, con el cual convierte los archivos de diseño 3D en instrucciones para crea objetos sólidos tridimensionales con filamento de PLA MakerBot usando el método de impresión 3D denominado modelado por deposición fundida (capa a capa). [2]

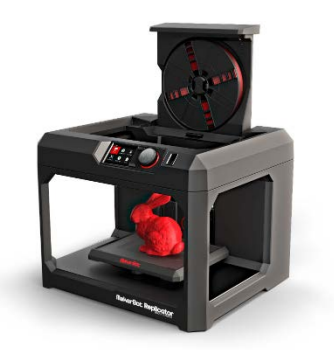

#### **IMAGEN 2: MakerBot Replicator**

#### Selección de geometrías

Para este proyecto de investigación se tomaron dos geometrías del taller de manufactura del campus Irapuato-Salamanca de la Universidad de Guanajuato. Una de ellas se empleó para el estudio del NextEngine y la otra para analizar el proceso de impresión en la MakerBot Replicator.

#### *Escaneo*

Se seleccionó el prisma de acero 1018 para realizar el proceso de escaneo, dada la simplicidad de su geometría, facilitando la comparación entre el objeto escaneado y su información digital. El peso del objeto es de 274 [gr] y sus dimensiones se muestran en la IMAGEN 3.

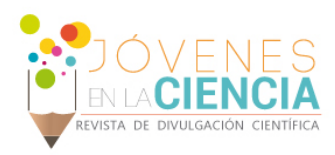

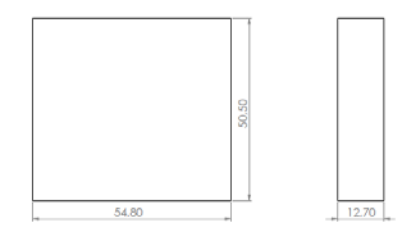

### **IMAGEN 3: Prisma. Vistas principales. Milímetros** *Impresión*

Dado que el prisma es de un material metálico, se seleccionó la leva fabricada en ABS con el fin de comparar la eficiencia del escáner entre materiales y texturas. La leva presenta un peso de 92 [gr]. Sus dimensiones se muestran en la IMAGEN 4.

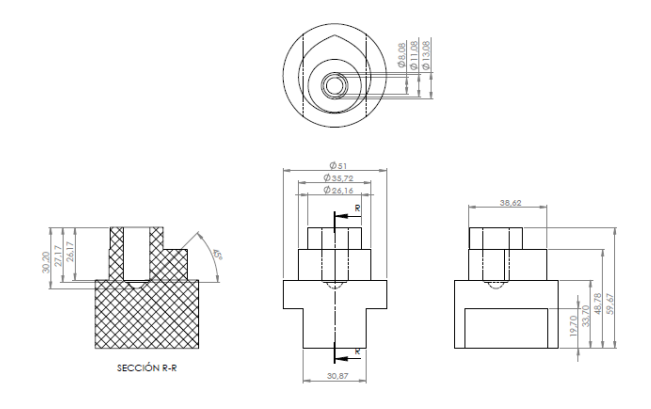

#### **IMAGEN 4: Leva. Vistas principales. Milímetros**

### Selección de aditamentos

Se espera determinar si para el proceso de digitalización tridimensional es necesario la aplicación de algún aditamento que permita mejorar la cantidad de datos adquiridos por el escáner. Se optó para esto el talco en polvo y el esmalte acrílico en aerosol de color negro.

### Selección del mejor ambiente

El ambiente hace referencia a la cantidad de luz que incide sobre el objeto a digitalizar, de ahí a que se haya diseñado pruebas variando esa intensidad lumínica.

*Natural*

Este es el ambiente de trabajo en el cual la luz presente en la habitación en la que se encuentra ubicado el escáner NextEngine incide sobre la geometría objetivo.

#### *Caja*

En este escenario se ubica una caja de cartón (Ver IMAGEN 5) sobre el montaje natural para reducir la intensidad lumínica que incide sobre el objeto a escanear. Para reducir la reflexión de la luz emitida por el propio escáner NextEngine, se pintó el interior de la caja de color negro.

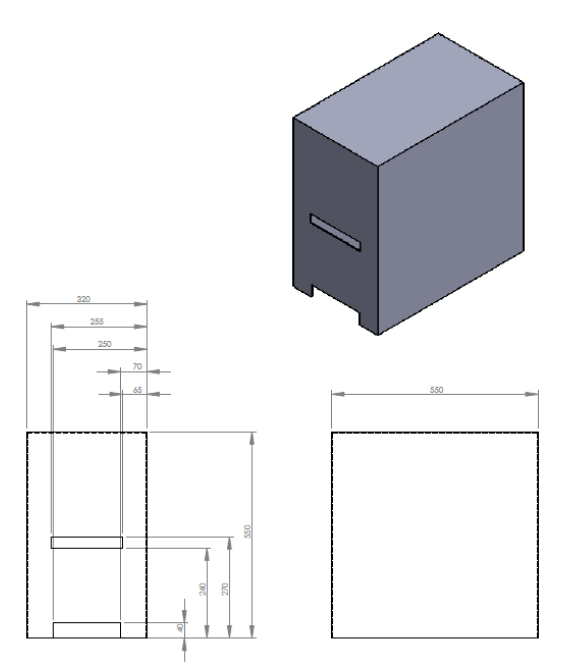

#### **IMAGEN 5: Caja. Vistas principales. Milímetros**

### Área de escaneo

Se decidió realizar un total de 60 escaneos sencillos con los cuales se espera comprender el funcionamiento del escáner 3D NextEngine. Estas tomas se dividen en dos tipos, los escaneos normales (54) y los escaneos realizados con encuadre (6). La cantidad de pruebas a realizar es el resultado de las posibles combinaciones en la configuración del software ScanStudio para la adquisición de datos y las variaciones en los aditamentos.

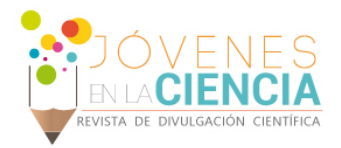

#### *Normales*

Este tipo de pruebas se consideran como normales dado que se hace empleando cualquier configuración de escaneo al igual que toda el área visible del modo de digitalización.

### *Con encuadre*

Esta prueba se realiza al igual que la normal pero con la variante de uso de un recuadro limitante sobre el área visible del modo de escaneo.

# **RESULTADOS Y DISCUSIÓN**

### Escaneo

A continuación se muestran las combinaciones de aditamentos, métodos de escaneo y ambientes.

**Tabla 1. Prisma – Normal – Natural – Sólido del objeto con textura superficial fotorrealista**

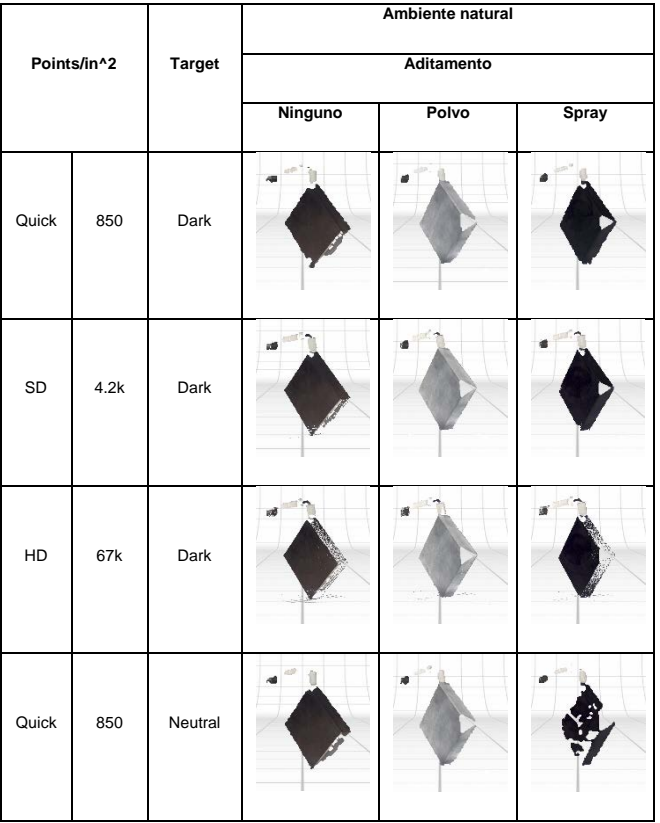

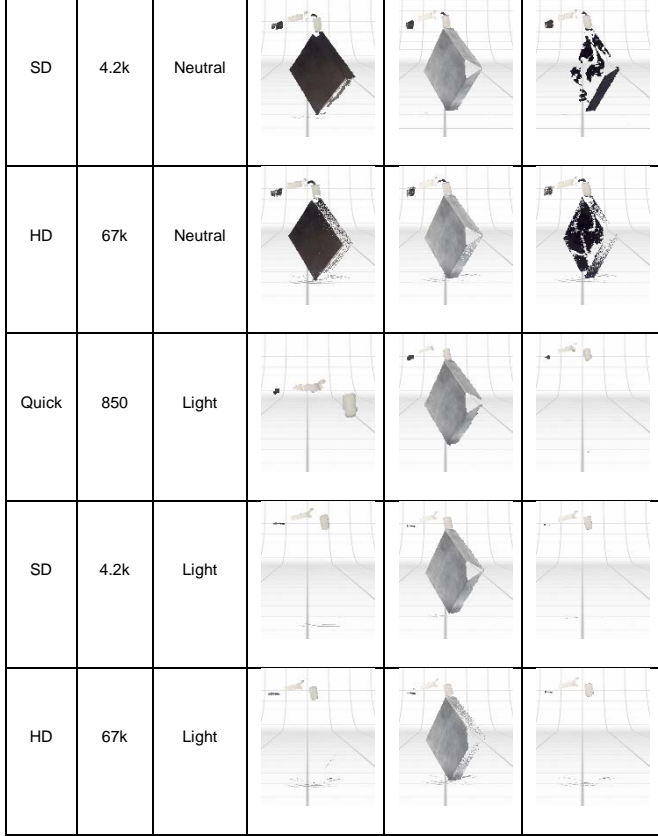

#### **Tabla 2. Prisma – Normal – Caja – Sólido del objeto con textura superficial fotorrealista**

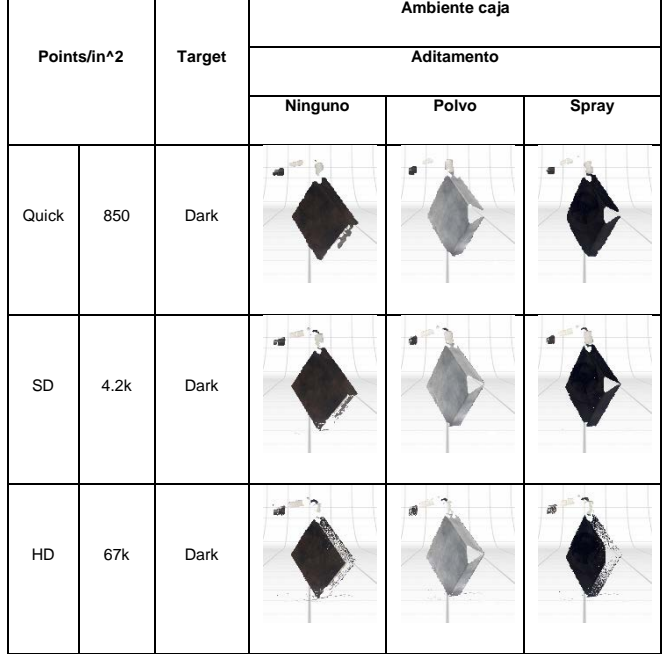

Vol. 1 no. 2, Verano de la Investigación Científica, 2015 Vol. 1 no. 2, Verano de la Investigación Científica, 2015

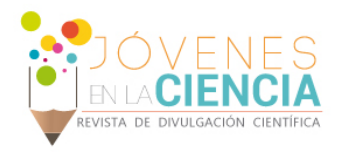

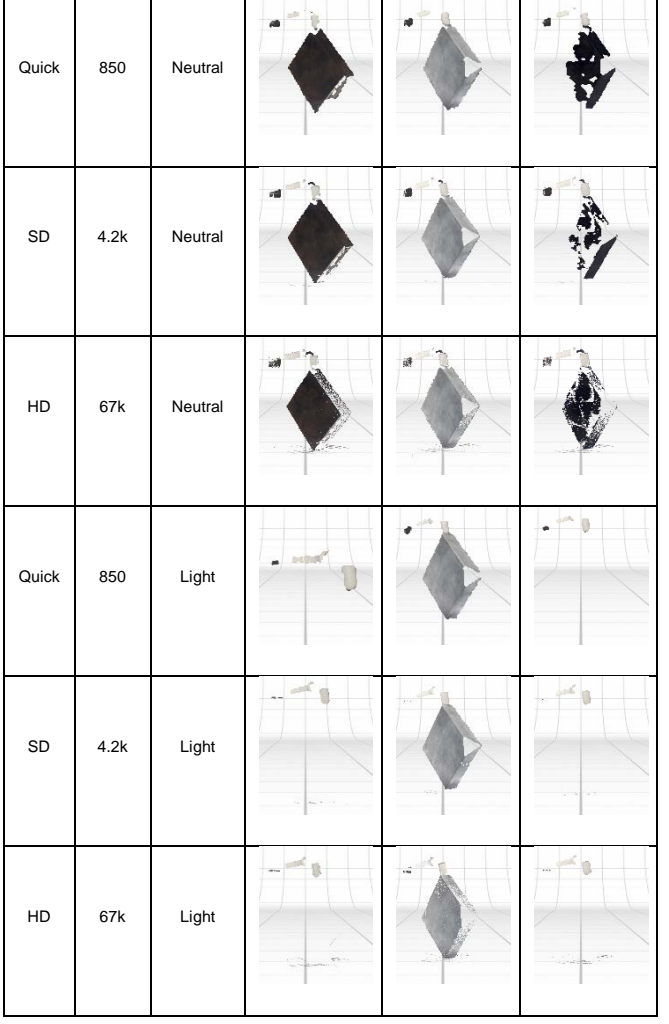

En las Tablas 3 y 4 se puede observar el resultado de la aplicación del encuadre. Se optó por probar con la configuración allí descrita (Quick, 850, Light), con la esperanza de incrementar los datos adquiridos por el escáner.

#### **Tabla 3. Prisma – Encuadre – Natural – Sólido del objeto con textura superficial fotorrealista**

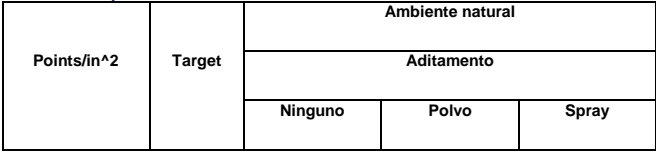

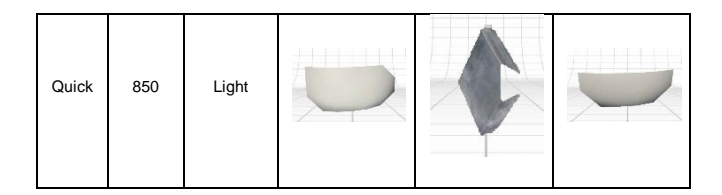

#### **Tabla 4. Prisma – Encuadre – Natural – Sólido del objeto con textura superficial fotorrealista**

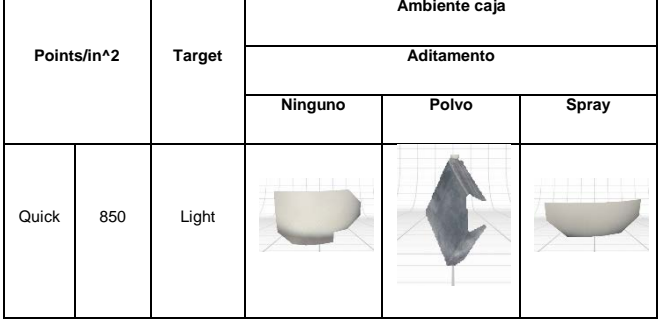

# Impresión

Aplicando una fina capa de talco en polvo a la leva, se procedió a escanearla con encuadre y una configuración de escáner Quick, 850, Dark. El ambiente para el procedimiento fue natural. En la siguiente imagen se muestra la comparación entre la leva original y la impresa:

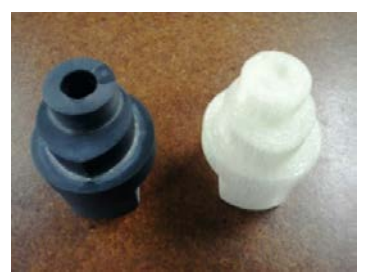

**IMAGEN 8: Leva original e impresa**

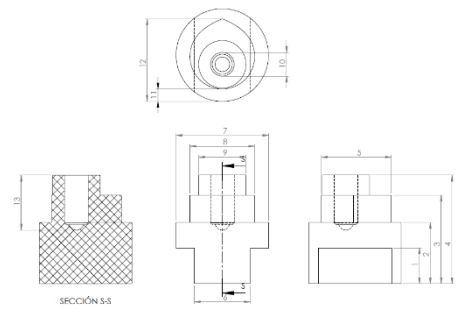

**IMAGEN 9: Leva. Medidas. Vistas principales.**

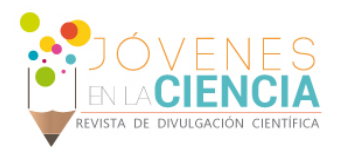

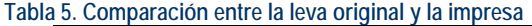

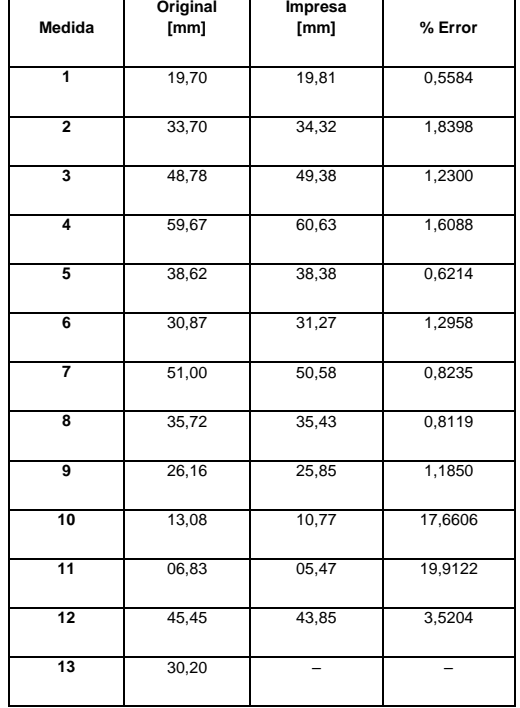

# **CONCLUSIONES**

El uso de una capa homogénea de talco de polvo en la superficie del objeto, evita la reflexión de la luz incidente (láser de precisión y luz ambiental) sobre la misma, previendo una deformación superficial en el sólido digitalizado y una alteración en la textura por los objetos reflejados (objetos aledaños, base de soporte inferior).

Se recomienda ubicar el objeto de tal forma que se pueda escanear la mayor área posible disminuyendo la cantidad de tomas y tiempo para digitalizar el sólido objetivo.

Para digitalizar un objeto con alta calidad, se recomienda usar una computadora de alta gama, ya que la densidad de puntos generada es elevada dificultando el post-procesamiento.

Se recomienda vigilar periódicamente el proceso de impresión, evitando errores como la solidificación de residuos de PLA sobre la capa impresa o la falta de filamento en el extrusor.

### **REFERENCIAS**

[1] RUIZ, José. Obtención del modelo tridimensional de dos fragmentos de globos de lava de la erupción volcánica submarina de la isla de El Hierro en 2011, mediante sistemas escáner laser 3D [En línea] Ver 3.1. – Descripción del equipo laser escáner 3D y del programa de control para escaneado en 3D, página 17. Disponible en: <http://oa.upm.es/16414/1/PFC\_JOSE\_RUIZ\_MARIN.pdf> [Citado el 30 de junio de 2015]

[2] MAKERBOT INDUSTRIES, LLC. MakerBot® Replicator® Manual del usuario [En línea] Ver INFORMACIÓN SOBRE LA IMPRESORA MAKERBOT REPLICATOR, página 7. Disponible en: <https://eu.makerbot.com/fileadmin/Inhalte/Support/Manuals/MB\_Re plicator\_UserManual\_ES.pdf> [Citado el 30 de junio de 2015].